## 令和3(2021)年度前学期登録実施要項

1. 履修登録の方法

・<教務情報システム>を使用し Web で登録すること。

・ログイン方法については、ポータルサイトの<教務情報>「Web 履修登録マニュアル」 を参照すること。

2. 履修登録の流れ

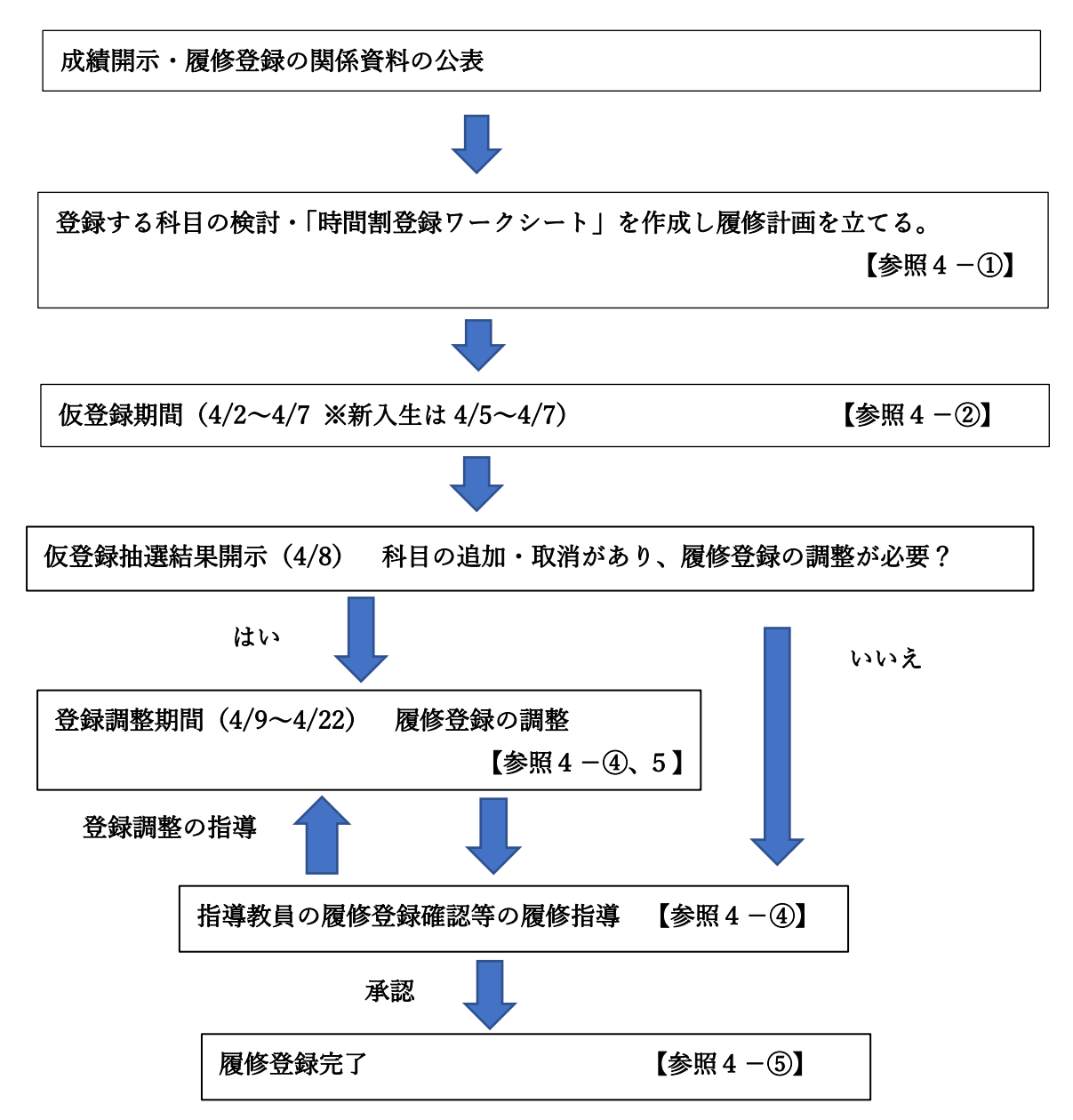

## 3. 登録期間

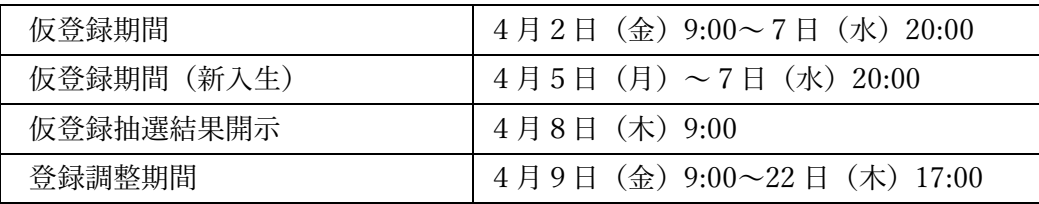

## 4. 履修登録の注意点

#### ① 履修計画

・履修登録に必要な資料を参考に、各自「時間割登録ワークシート」を作成すること。

・履修登録に必要な資料

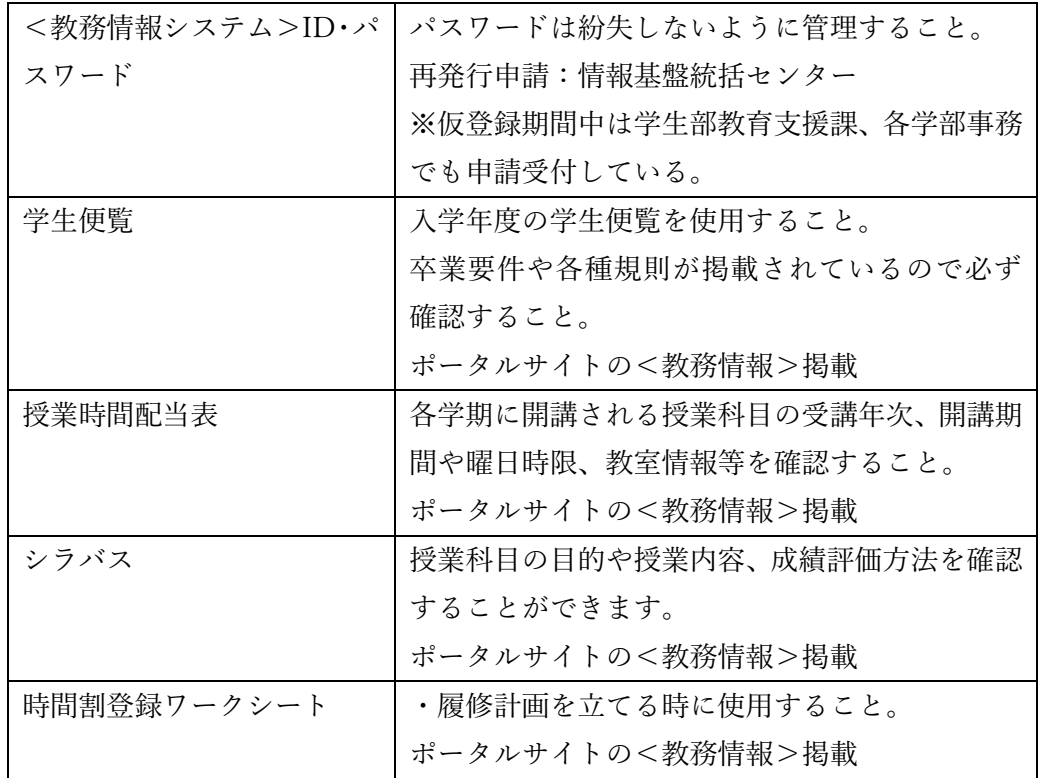

・履修登録関係 URL

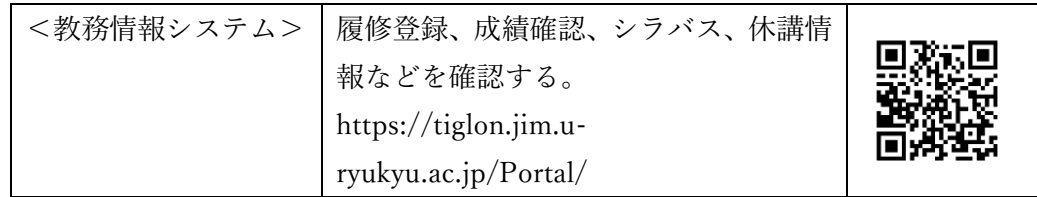

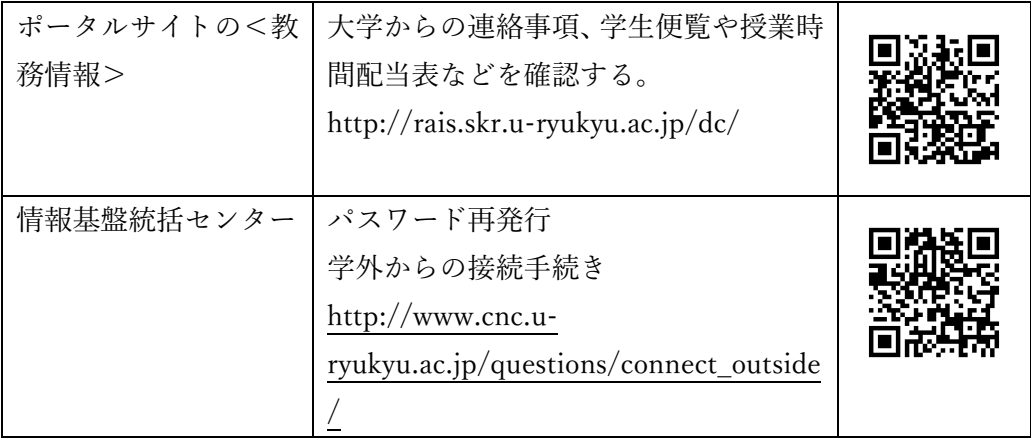

② 仮登録期間

<教務情報システム>ログイン →「履修・成績情報」 →「履修登録」

・<教務情報システム>を使用し、抽選に外れる場合に備えて、曜日時限ごとに第 5希望まで申請できる。

・授業時間配当表の調整期間登録の欄に「〇」や指示がある科目は、登録調整期間 に登録すること。

・アクセスが集中するとサーバダウンすることがあるため、早めの履修登録を心が けること。

・受講年次の必修科目や選択必修科目は、必修科目であっても必ず優先されるとい うことはないので、第1希望で申請すること。

・通年開講科目は、前学期に履修登録すること。

・通年科目の登録単位数は、その単位数の1/2が各学期の履修登録の単位数とす る。(例:4単位の通年科目 前学期2単位 後学期2単位)

③ 仮登録抽選結果開示・仮登録の抽選結果を<教務情報システム>の「履修時間割表」 で確認すること。

「履修時間割表」の確認方法

<教務情報システム>ログイン→「履修・成績情報」→「履修時間割表」

④ 登録調整期間

・抽選の結果、抽選に漏れた、新たに追加登録したい等、履修登録の調整が必要な 場合は、この期間中に調整すること。

・追加登録は、希望する授業科目の開講日に参加できるよう、早めに申請するよう 心がけること。

・登録調整期間内に指導教員からの履修登録の内容確認等の履修指導を受けること。

・履修指導を登録調整期間の最終日に受ける場合、期限内に履修登録が完了しない ことがあるので、最終日の3日前までに履修指導の WEB 申請をすること。

・履修登録の調整結果が「履修時間割表」に反映されているか<教務情報システム >で確認し、スクリーンショット又は、プリントアウトし、各自で保管すること。

⑤ 登録の完了

・調整期間内に指導教員の履修指導の WEB 申請をし、承認を得て完了させること。 指導教員の承認を<教務情報システム>の「履修時間割表」で確認すること。

「履修時間割表」の閲覧方法

教務情報システムにログイン→「履修・成績情報」→「履修時間割表」

⑥ 1個学期に登録できる単位数

・1個学期に履修登録できるのは20単位を上限とする。

・各学部の登録上限単位数及び上限超過基準により20単位を超えて登録できる場 合がある。ただし、20単位を超えて登録する場合は、指導教員への WEB 申請・承 認が必要となる。

・各学部の登録上限単位数、上限超過基準の詳細は別表1で確認すること。

- ⑦ 二重登録の禁止
	- ・既に「D または可」以上の評価で単位を修得した授業科目は再登録できない。
	- ・クラス等が異なる同一科目を、複数登録することはできない。
	- ・同一曜日の同一時限に開講される授業科目を複数登録することはできない。

⑧ 学生相互間の交換登録は認めない。

- 5. 登録調整の方法
	- ・<教務情報システム>の「授業選択画面」で、各授業科目の登録調整方法を確認し、 申請すること。

「授業選択画面」の閲覧方法

教務情報システムにログイン→「履修・成績情報」→「履修登録」→ 「履修登録画面(時間割形式)」→追加ボタン→「授業選択画面」

登録調整の方法

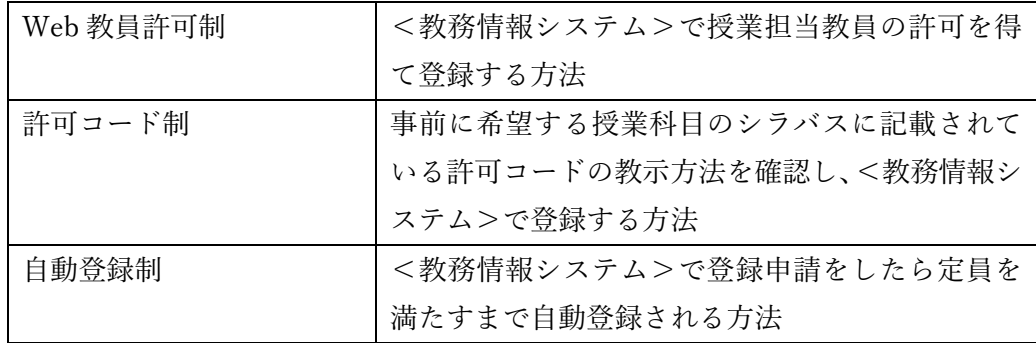

- 6. 共通教育等科目の登録について
	- ① 夜間主コース開設の授業科目について

・昼・夜間主コースがない学部学生は,夜間主コース開設の『基礎インドネシア語』・ 『インドネシア語基礎』の登録ができる。

・法文学部及び国際地域創造学部の昼間主コース学生は、夜間主コース提供科目の登 録が可能。登録は夜間主コース学生を優先するので定員に余裕がある場合のみ受け付 ける。ただし、登録できる単位数に制限があるので、各学科別共通教育等履修基準表 及び卒業要件で確認すること。

・昼間主コースの共通教育等科目の登録は、昼間主コースの学生を優先するので、夜 間主コース学生については定員に余裕のある場合のみ受け付ける。

- ② クラス指定された授業科目について
	- ・クラス指定された授業科目の一部については、対象学生は事前に登録している。

・指定されたクラスについては、Web 履修登録で登録申請すれば優先的に登録され る。

・同一科目で自分の学科等に指定されているクラスが複数ある場合、その範囲内にて 自由に選択できる。

・自分の学科に指定されていないクラスへの登録申請も可能だが、指定された学科の 学生が優先するため、登録人員に余裕のある場合のみ登録できる。

7. 学内のパソコン実習室等について

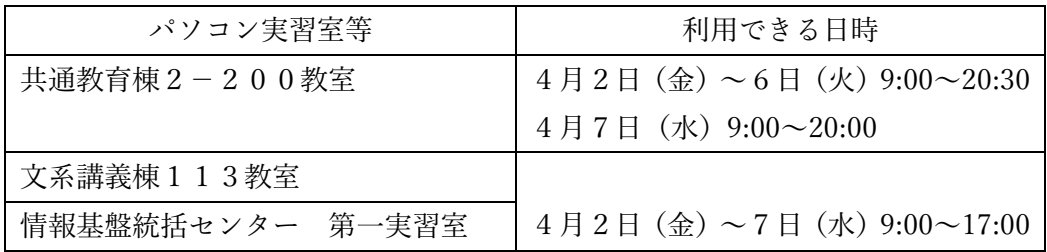

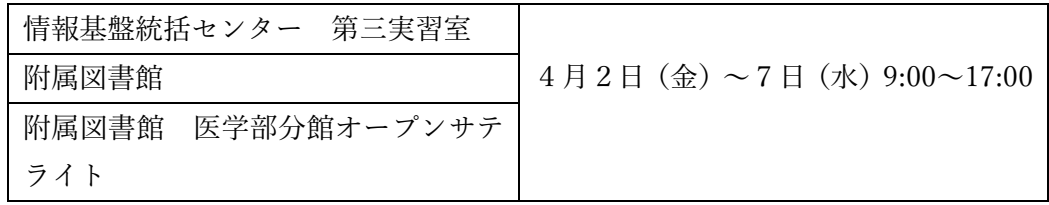